# **Expression syntax**

<span id="page-0-0"></span>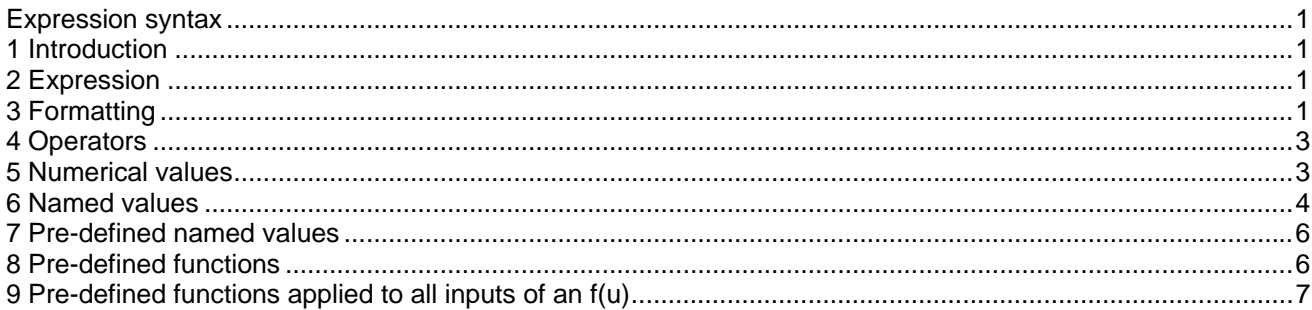

#### **1 Introduction**

Arbitrary user-defined expressions can be used for specifying, in the form of a time-varying symbolic function, the value of various parameters of many control devices. Typical examples are the "Math function" option in the f(u) device and the "Function" option in the History data tab of a control device. This document describes the syntax to be used when specifying a control device user-defined expression.

### **2 Expression**

A control device data expression is an arbitrary combination of operators, numerical values, named values, and functions, assembled according to a set of formatting rules.

### **3 Formatting**

Expressions are assembled using the following formatting rules:

 $\triangleright$  blanks are optional and may appear anywhere between elements of an expression

 exception: a blank separates a literal operator from an operand in the absence of other punctuation example: NOT b a blank is necessary between NOT and b NOT(b>3) no blank is needed between NOT and b

- $\triangleright$  multiple blanks are interpreted as single
- $\triangleright$  interpretation of keywords and names is case-sensitive

Expressions are entered through the generic text area boxes appearing in device data forms. An example with the f(u) device is shown in [Figure 1](#page-1-0). The following rules must be enforced when using such text area boxes:

- $\triangleright$  Although the text area box allows entering any number of characters without wrapping, it is strongly recommended to apply a manual wrap (press enter key) to force the appearance of the entire expression within the box, so that the horizontal elevator bar is not activated.
- $\triangleright$  Internally the data lines are automatically wrapped not to exceed a limit of 90 characters per Netlist line. The wrapping procedure is however applied blindly and may create syntax errors, that is why manual wrapping is strongly recommended in addition to being more readable.
- $\triangleright$  The trailing blanks of a line are automatically eliminated during the Netlist creation. The leading blanks are kept. When a manual wrap is applied, it must account for these conditions to present the correct syntax. If the expression is "NOT b" and the enter key is pressed after the blank character following "NOT" then the following line must start with a blank character. This is not needed in cases where

blanks are optional since in such cases the syntax decoder can automatically locate boundaries between elements of an expression.

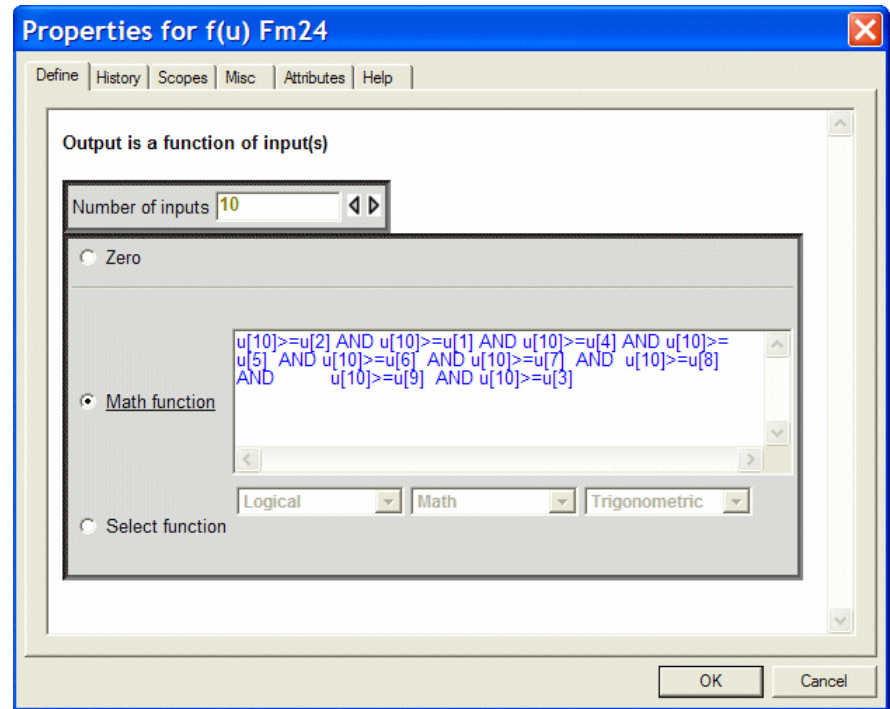

<span id="page-1-0"></span>**Figure 1 Expression usage example** 

### <span id="page-2-0"></span>**4 Operators**

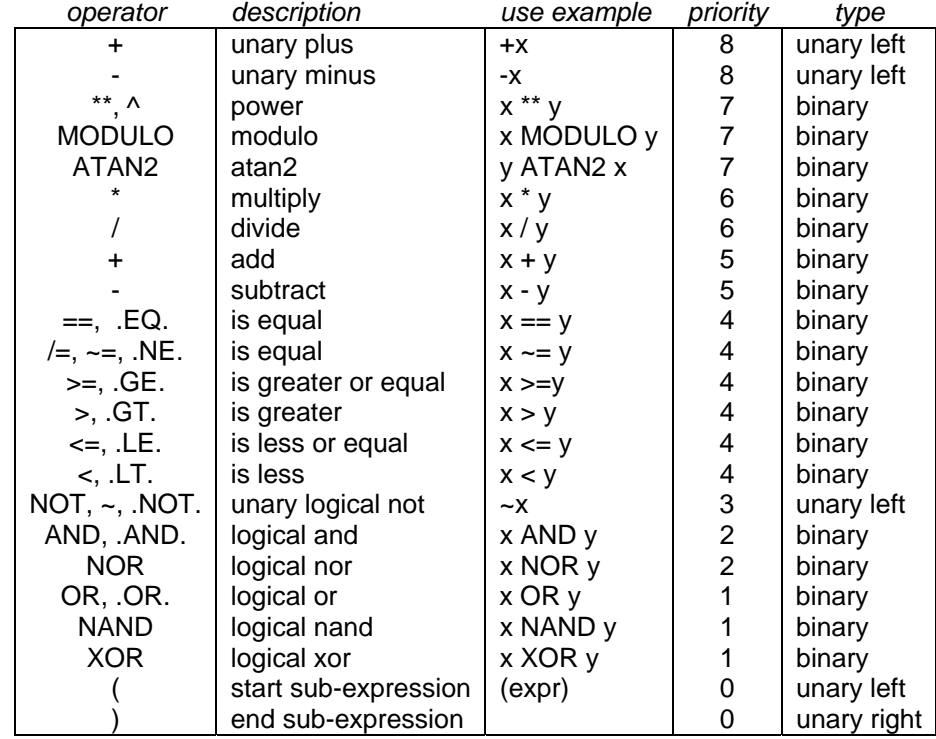

Control device data expressions can use the following unary and binary operators:

- ¾ parentheses can be used for modifying the default precedence order
- $\triangleright$  in the absence of parentheses, operators with higher precedence are applied first ex:  $a * -b + c$  is calculated as  $(a * (-b)) + c$
- ¾ conversion between numerical and logical value is applied automatically as needed

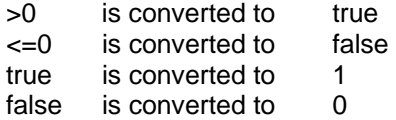

#### **5 Numerical values**

In an expression, any of the following representations can be used for specifying a numerical value:

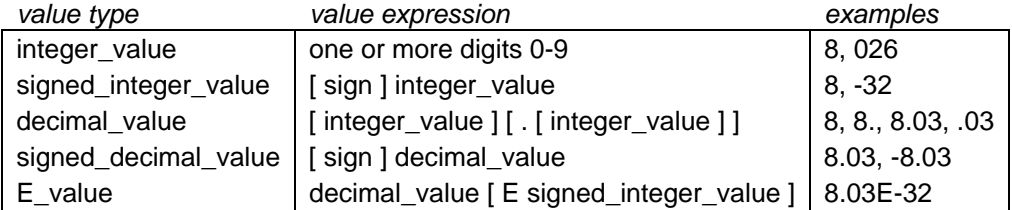

- ¾ no embedded blanks are allowed in the above character sequences
- $\triangleright$  the [] notation indicates an optional element of a sequence

#### <span id="page-3-0"></span>**6 Named values**

In a control device data expression (also called text-area expression), symbolic references to a value can be used in the following forms:

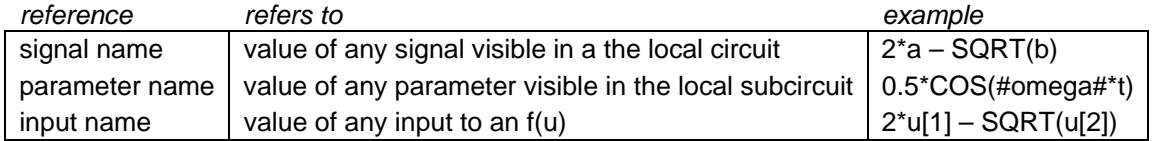

An example of reference to a local circuit signal is given by the illustrative design of [Figure 2](#page-3-1). The CSIG of control device C1 is used in lim1 for creating a limiter function f(t). The limiter data of lim1 is shown in [Figure 3](#page-3-2).

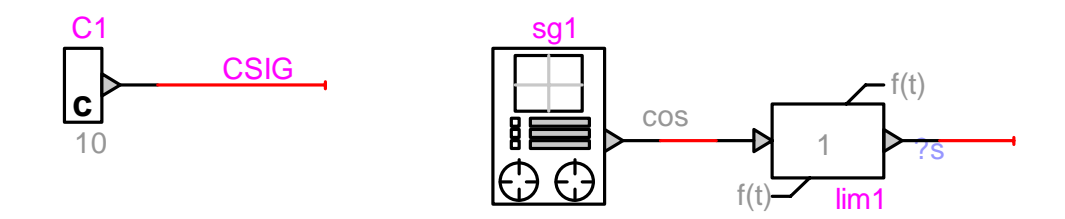

#### <span id="page-3-1"></span>**Figure 2 Using a reference to a local circuit signal**

The low limit is set to –CSIG-1 and the high limit is set to CSIG+1. This is legal if the CSIG signal is available with its name (visible) within the scope of the current circuit or subcircuit.

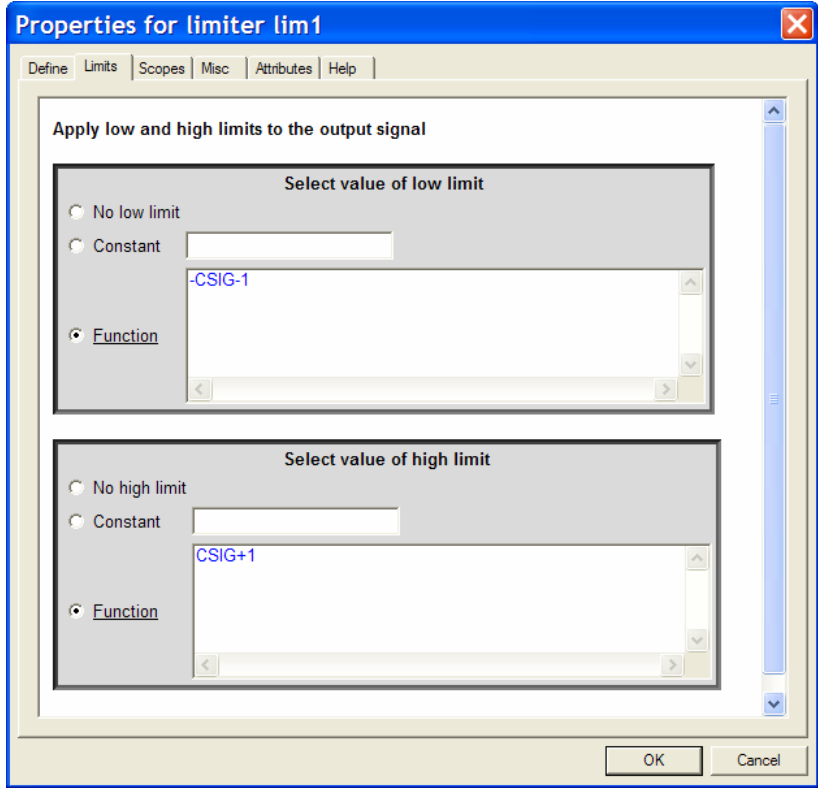

<span id="page-3-2"></span>**Figure 3 The lim1 data for Limits** 

It is very important to remember that only the visible (Visible checkbox in right-click Name menu) signal names are controlled by the user and thus can be properly referenced. When a signal name is invisible in the design picture it is allowed to use its default naming method. In the current version of EMTPWorks, its name may be modified during the internal signal name keeping procedures and consequently a reference to its name will be lost and become illegal.

The example of [Figure 4](#page-4-0) demonstrates an illegal reference condition in a subnetwork. The control device lim2 is naming the signal INCONTROL in its Limits data. The INCONTROL signal is entering into the subnetwork through the INCONTROL pin and it is connected to the device Gain1 input. Since during data decoding INCONTROL will loose its name and take the name of signal connected to the pin INCONTROL from the level above this subnetwork, it will returned as not found when decoding the data of lim2. To make INCONTROL value become available for referencing within the current subcircuit scope, the user can connect it to a Gain device with a gain of 1. The signal exciting the Gain device has a unique name and it is within the local scope.

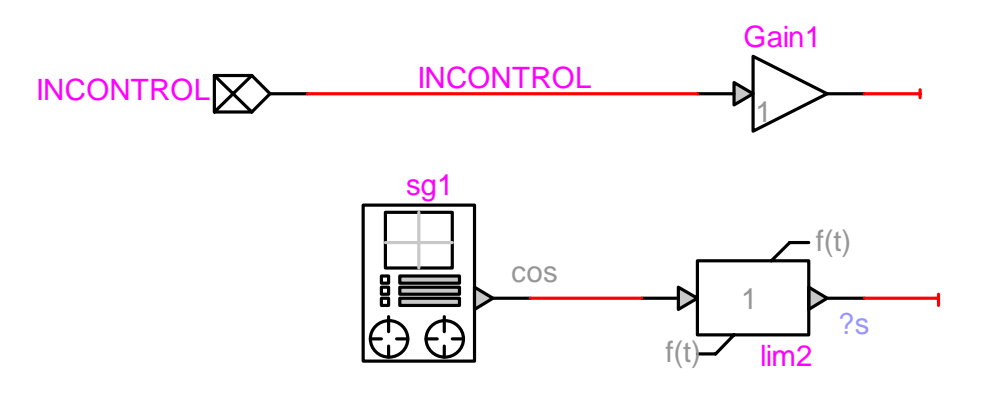

#### <span id="page-4-0"></span>**Figure 4 Illegal named value usage**

There is however an exception to this condition. This is shown in [Figure 5.](#page-4-1) This time the INCONTROL signal is floating, it is not connected to any control device. EMTP keeps an internal list of floating signal names and their connectivity, so it is able to find INCONTROL and connect it to its parent signal from the subcircuit above. This is also true for several subcircuit levels.

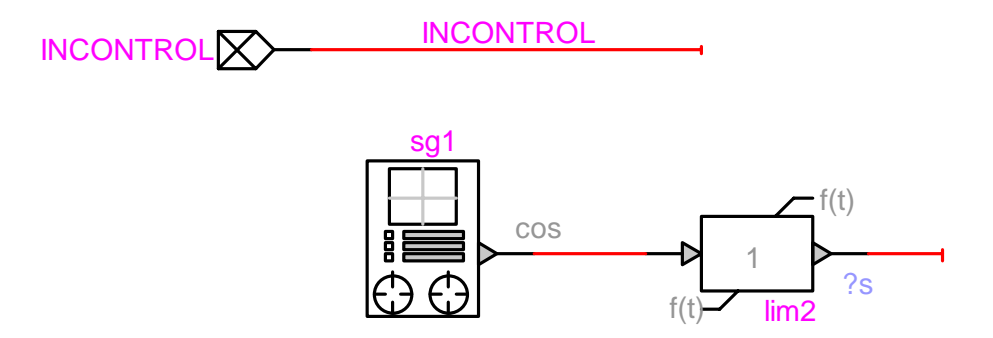

<span id="page-4-1"></span>**Figure 5 Legal named value usage for a floating pin signal** 

### <span id="page-5-0"></span>**7 Pre-defined named values**

In a control device data expression, references can be made by name to the following pre-defined values:

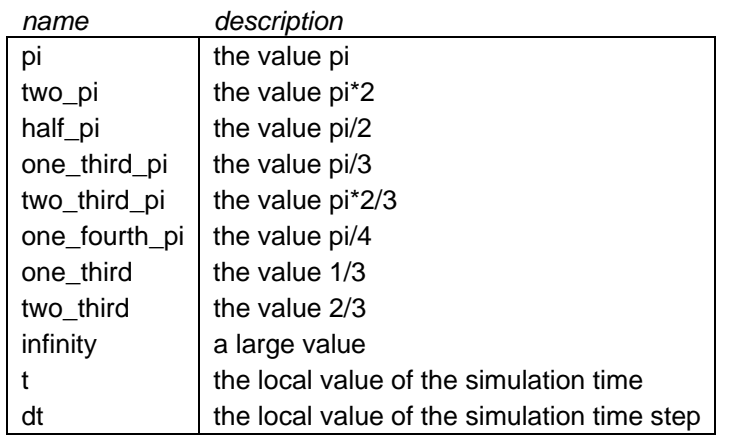

#### **8 Pre-defined functions**

In a control device data expression, references can be made by name to the following pre-defined functions:

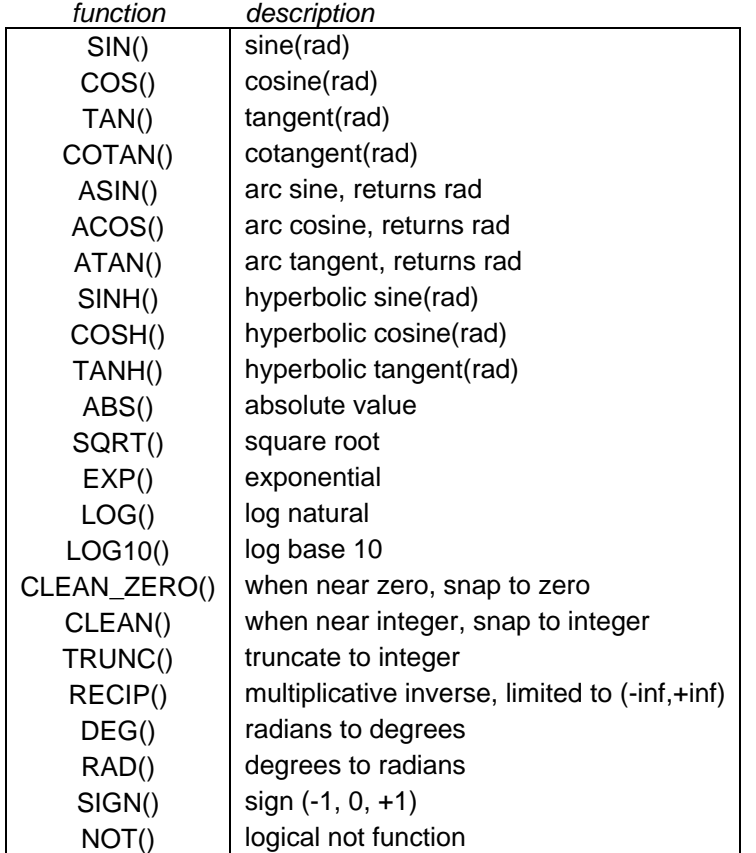

¾ blanks can be inserted between the name of the function and the following "("

## <span id="page-6-0"></span>**9 Pre-defined functions applied to all inputs of an f(u)**

In the output expression of an f(u) device, the following notation indicates that the specified function is applied to all inputs at once, without having to specify each input individually:

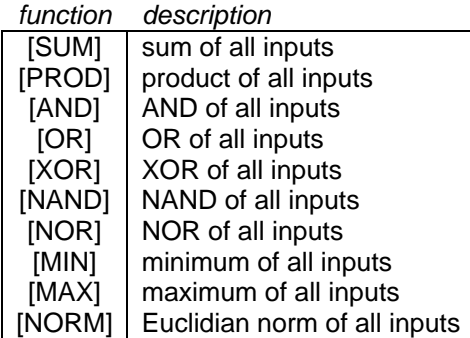

 $\triangleright$  ex: 2\*[SUM] – [MIN] – [MAX]